# **Parent Plus Portals Account Activation**

Activate your PlusPortals Parent account today:

- Stay informed with weekly newsletters and essential emails from faculty, staff, and administration
- View student grades, assignments, and other important information

Follow these simple steps:

- 1. Give the office or your child's teacher your email if not on file.
- 2. Look for an email from SCHOOL ADMINISTRATION SUBJECT: **Plusportals user account activation details.**
- 3. Follow the steps in the email to set your password. It's that simple!

#### **\*\*Please note that if you do not activate your account, you may not receive all correspondences from faculty, staff, and administration.\*\***

Once you have activated your account, you do not need to do this each school year. You can log into the portal at <https://www.plusportals.com/StJosephWaipahu>

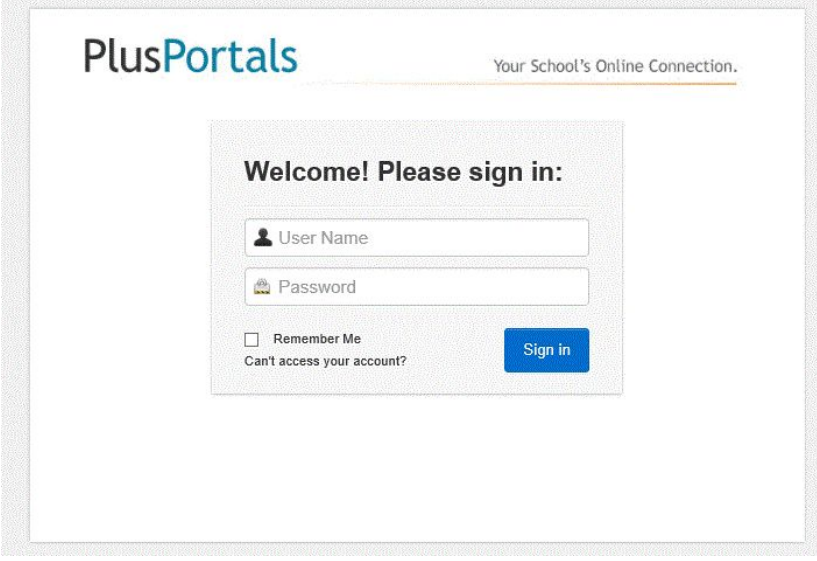

Please contact Mrs. Velasco at [rvelasco@stjosephwaipahu.org](mailto:rvelasco@stjosephwaipahu.org) if you cannot access your account.

## ParentPlus Portals Automated Email Notifications

Would you like to receive email notifications of your student's scores and homework summary from Plus Portals? You can decide how often you get these emails by following these steps:

1.Log into your Parent Plus Portals Account. On your home screen, click the drop-down menu (blue triangle) next to your name.

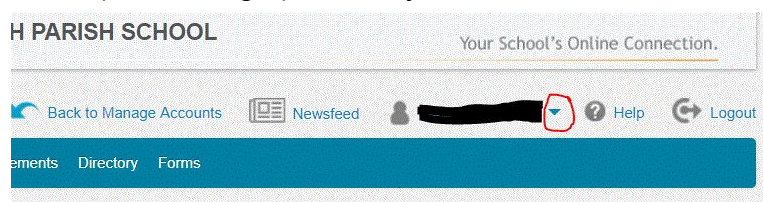

#### 2. Select E-Mail Notifications

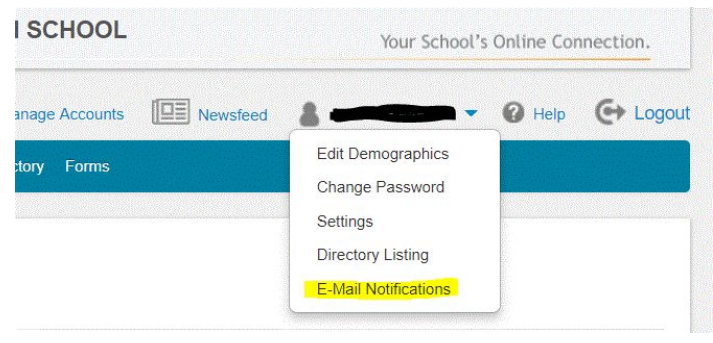

3. Select how often you would like automated emails and the information you would like to receive. Press Save E-mail Notification Settings and you are all set!

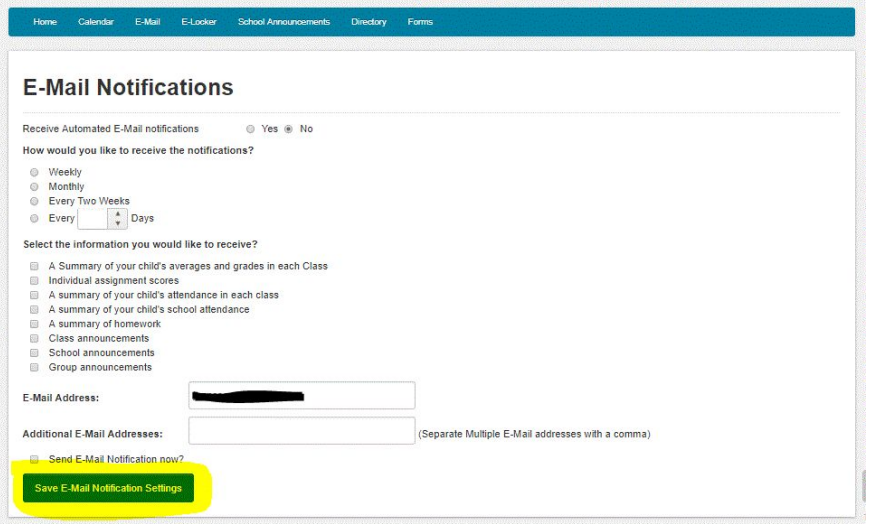

Please contact Mrs. Velasco at [rvelasco@stjosephwaipahu.org](mailto:rvelasco@stjosephwaipahu.org) if you need assistance.

# **ParentPlus Portals App is available for your smartphone.**

**Download this free App in the App Store or Google Play Store.**

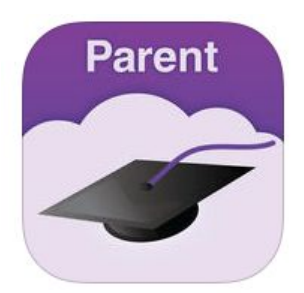

**ParentPlus By Rediker Software, Inc.**

ParentPlus gives you secure, mobile access to your child's grades, scores, attendance, schedule, discipline record, and homework. Parents can also access school announcements, alerts and a combined calendar. ParentPlus creates a strong connection between your school and family by sharing information that is critical to your

child's success and learning.

### **Please be sure that you have activated your Parent Plus Portals account first from your computer.**

Enter username: (email address used to activate the Parent Plus Portals account) Click the **MAGNIFYING GLASS** next to username School will load. **Select St. Joseph Parish School - 96797** Click **REGISTER** Enter Your Parent Plus Portals Password

### **If you need assistance please contact Mrs. Velasco at [rvelasco@stjosephwaipahu.org](mailto:rvelasco@stjosephwaipahu.org).**